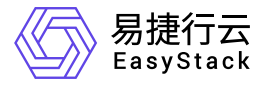

高性能云存储 部署指南

产品版本: v6.1.1 发布日期: 2024-03-05

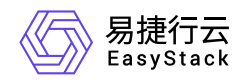

目录

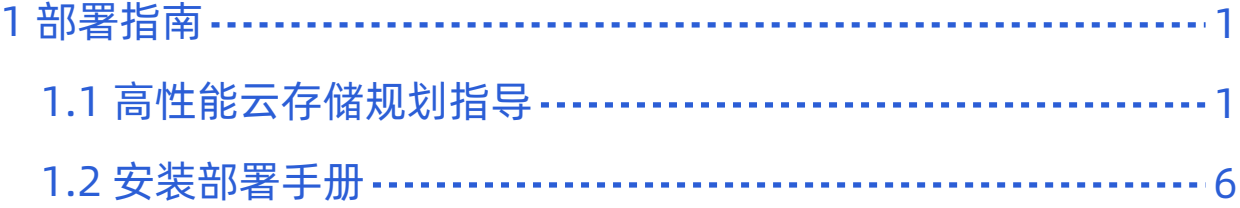

<span id="page-2-0"></span>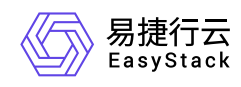

# **1** 部署指南

## **1.1** 高性能云存储规划指导

## **1**、高性能云存储部署形态说明

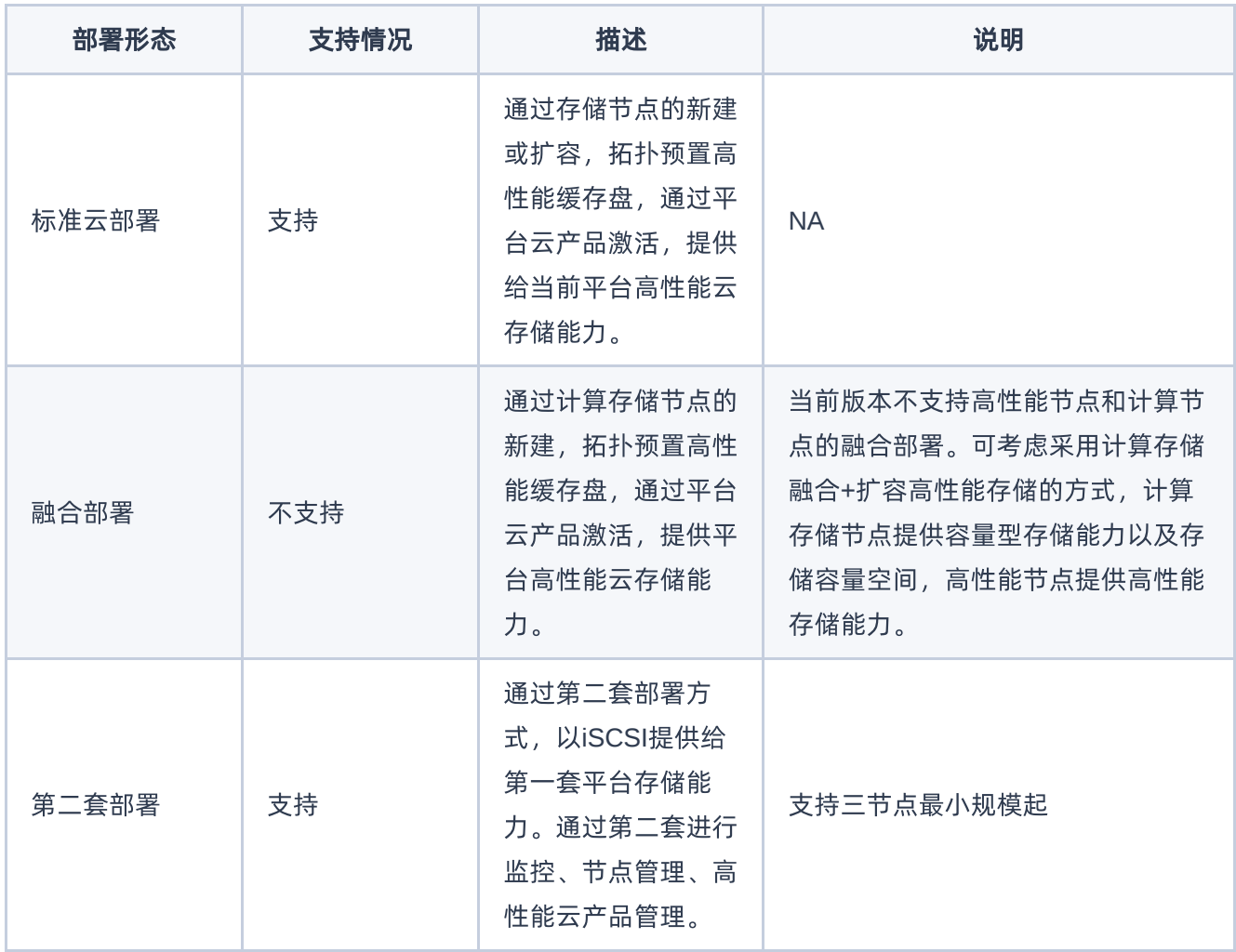

### **1.1** 标准云部署

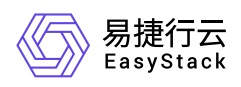

独立存储节点角色可提供iSCSI的高性能块存储能力,需要通过新建或扩容的方式,让任意具备高性能NVMe 设备的三节点起的存储节点通过云产品激活为高性能存储节点。

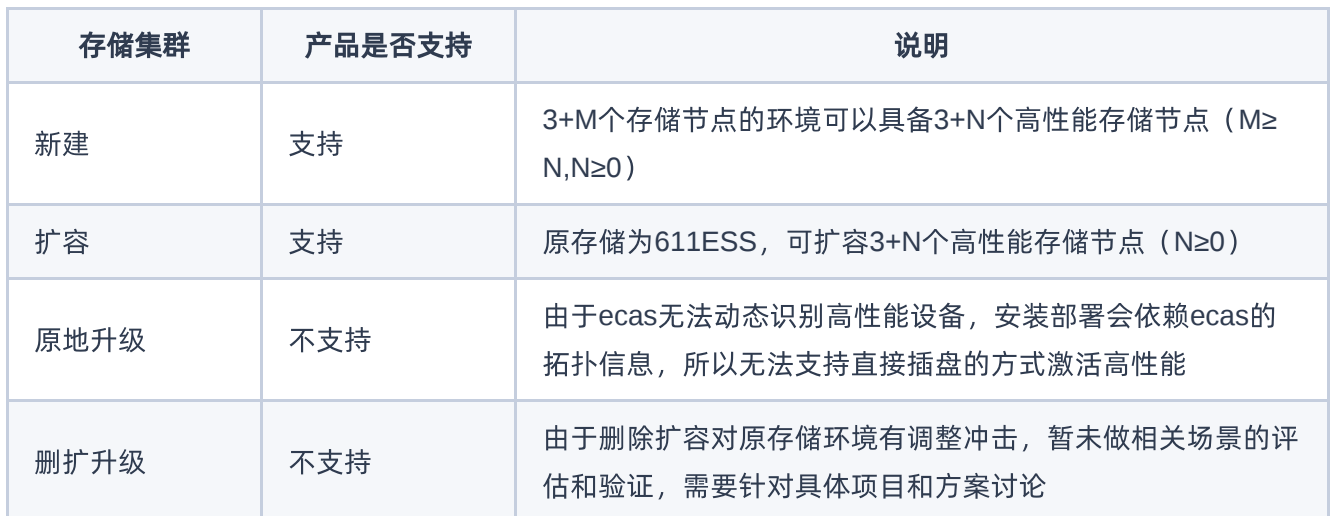

#### **1.2** 融合部署

融合部署不支持的场景为使用高性能存储的计算节点角色和高性能存储进行融合部署,节点即作为计算节点, 同时也作为高性能存储节点。 限制条件因素为,融合的角色故障时,需要解决HostHA迁移虚机和卷设备挂载 时,与高性能节点同时发生故障场景下的配合问题,所以HostHA在这类节点上的节点故障场景是受限的,预 计下个版本优化此场景的配合问题。

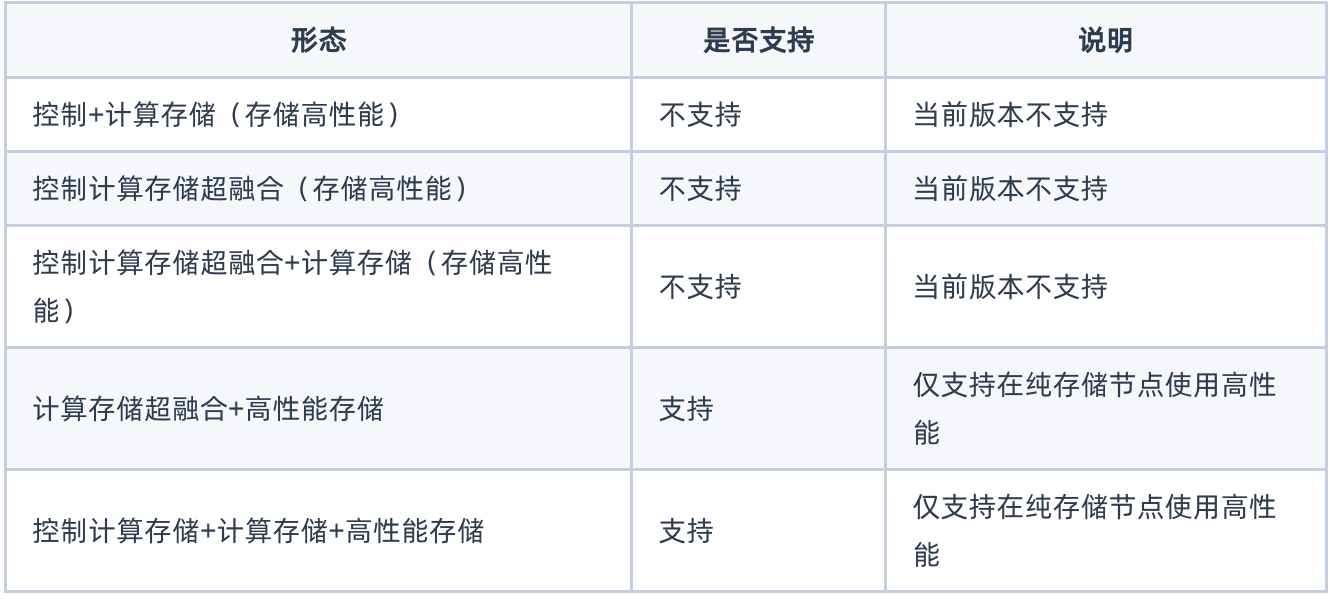

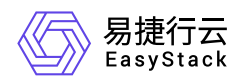

#### **1.3** 第二套部署

第二套部署是指,高性能云存储通过独立部署,提供给其他平台iscsi存储能力。 形态为:控制存储计算(计 算仅提供云产品能力,屏蔽计算使用入口)+通过存储节点扩容,最小三节点起

## **2**、产品依赖关系说明

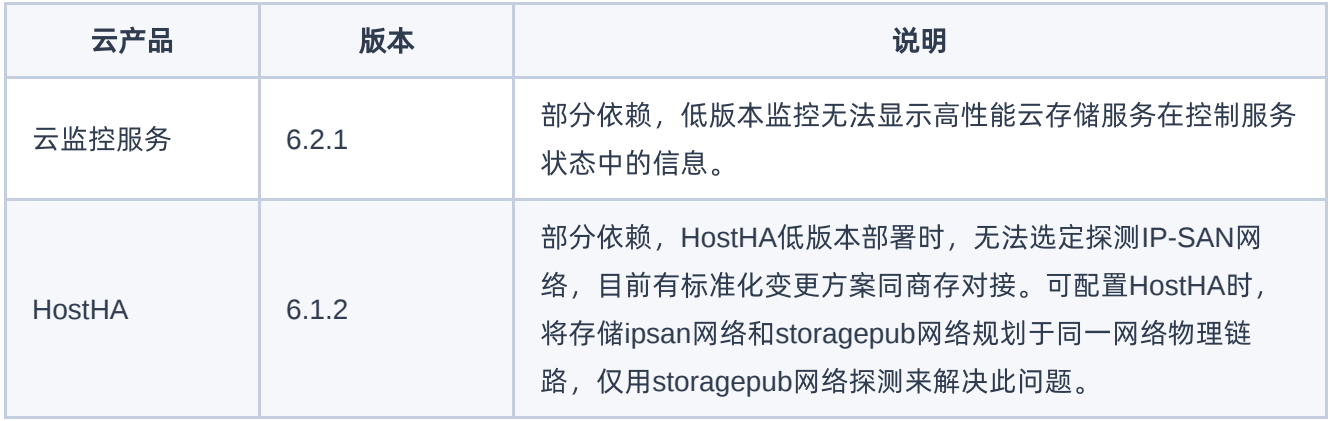

## **3**、部署规划原则说明

#### **3.1**节点配置原则

- 1. CPU主频建议≥2.2G,不低于2.0G(低于基线)。主频越高性能提升越大,主频提升比例和随机小iops提升 在硬件极限范围内约为线性关系。
- 2. CPU为两路超线程10核以上,建议12核以上,核心数越多单节点的可配容量越大。粗略计算, EOS预留8线 程,每个OSD预留3线程,高性能80T以下预留8线程,80T以上预留16线程。基于以上,建议单节点cpu线 程数 ≥ 单节点OSD数\*3+8+(8/16)。
- 3. 一云多芯场景下,高性能的限制要求和存储节点相同,需要和控制节点同架构。

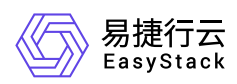

#### **3.2**网络配置原则

- 1. 计算端, 如ESS和高性能存储在同节点混用, 存储业务网 (ipsan) 和存储前端网 (storagepub) 计算节点 共用一个bond。(便于hostHA检测)
- 2. 存储端,至少两千四万,存储业务网 (ipsan) 和存储前端网 (storagepub) 可以共用一个bond, 存储后端 网(storage)单独一个bond。

3. 如有大带宽需求,可以配置lacp提升带宽能力。

#### **3.3**硬盘配置原则

#### **3.3.1**高速缓存盘配置原则

高性能云存储支持通过在存储点上配置高速缓存盘加速,支持高速缓存盘接口类型如下:

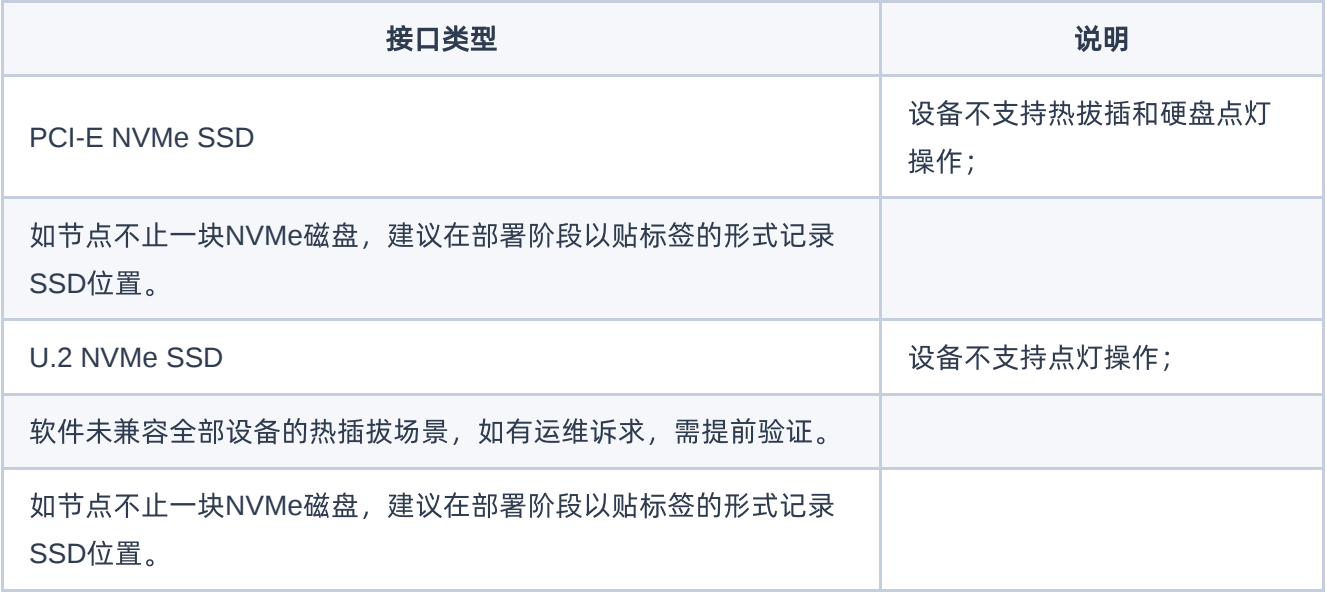

- 1. 配置的高速缓存盘型号需满足硬件兼容性要求,同时: a. 企业级读写混合型SSD b. DWPD(Diskful Writes Per Day)推荐≥3 c. NVMe随机读/写分别大于15w IOPS (4k Blocks)
- 2. 配置的高速缓存盘必须在存储角色节点上
- 3. 每个节点最多可配置2块NVMe, 第二块主要提升单节点密度, 性能差异不大。
- 4. 高速缓存盘容量推荐使用≥ 2TB, 最低1.5TB

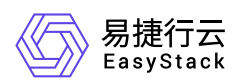

- 5. 配置高速缓存盘的节点数≥ 3
- 6. 同一套高性能云存储中,高速缓存盘配置需要一致。

#### **3.1.2**容量及性能规划原则

- 1. 高速缓存盘单盘容量≥ 客户高性能裸容量需求 / ( 高性能存储节点数量*每节点高性能缓存盘数量*12 ) 举例: 三节点高性能存储,客户需要40TB的高性能云硬盘使用容量 (裸容量40\*3TB), 每个节点2块高速缓存 盘, 则高性能缓存盘单盘容量 ≥ 1.6TB (120TB/3/2/12)。
- 2. 存储OSD总数量 ≥ 高性能节点数量 \* 8 高性能和ceph性能要满足比例关系, ESS能提供的总性能要高于高 性能云存储的极限性能/10,以保障业务承接。 按每个OSD可提供1200iops计算,每个高性能可提供100k iops,有N个存储节点,而ESS共有M个OSD,则需满足M1200 ≥ 100kN/10, M ≥ N \*100k/1200/10(≈8) 举 例:三节点高性能存储,每个节点至少两个SATA SSD的缓存磁盘组各拖4个以上OSD,或者一组OSD数量 大于8的NVMe缓存磁盘组(一个SATA SSD可以拖4-6个osd,一个NVMe可以拖8-10个osd)。

#### **3.4**推荐配置方案

单节点80T以下,推荐cpu配置为两路12核及以上可超线程2.1G及以上服务器,采用1块3.2TB及以上企业级读 写混合NVMe作为高性能缓存,采用两块960G以上 SATA SSD或一块1.6T及以上NVMe作为磁盘组缓存,磁 盘组建议配置12块6T或10块8T机械盘。

单节点80T以上,推荐cpu配置为两路14核及以上可超线程2.3G及以上服务器,采用1块6.4TB或2块3.2TB及以 上企业级读写混合NVMe作为高性能缓存,采用两块960G以上 SATA SSD或一块1.6T及以上NVMe作为磁盘 组缓存,磁盘组建议配置12块8T或10块10T机械盘。

<span id="page-7-0"></span>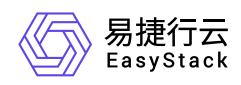

## **1.2** 安装部署手册

## 一、高性能安装部署前置条件

1. 需求平台版本为611,平台611已经安装部署完成。

2. 基础云产品已经安装完成(cinder, nova, neutron, 监控等云产品)

3. 高性能节点已扩容部署完成,节点磁盘信息中有高性能缓存盘信息。

4. 平台license开启商业存储对接入口(高性能激活后需要使用对接包完成对接驱动加载)。

## 二、高性能安装部署前准备

需要准备的软件:

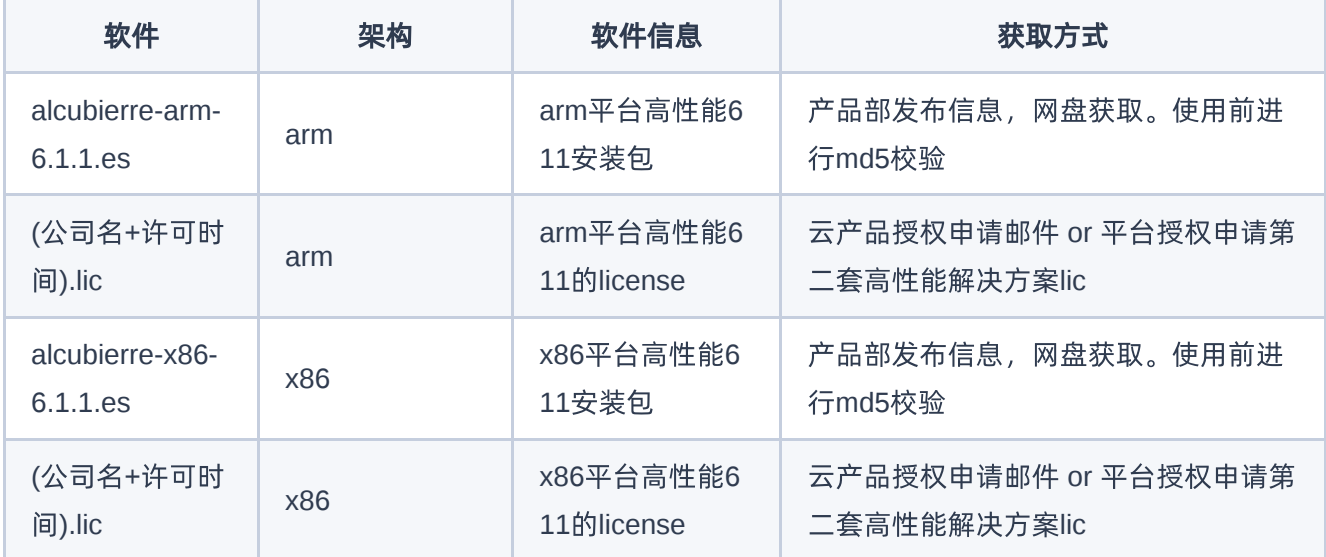

实施需要提供的软件:

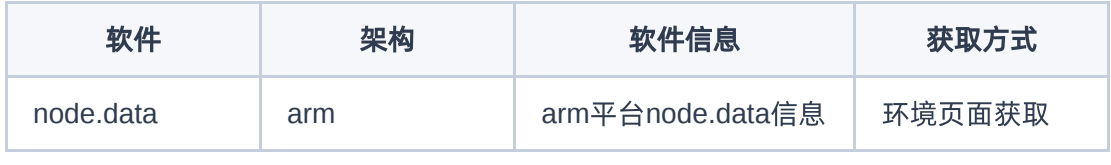

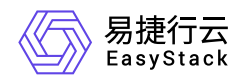

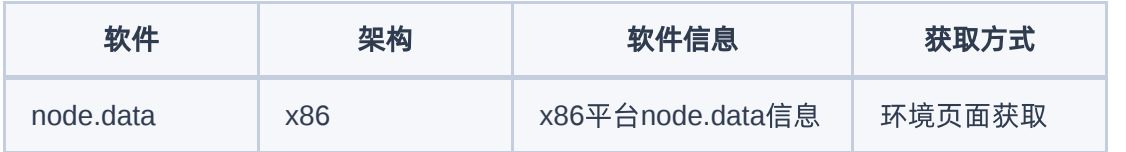

需要准备的对接包:

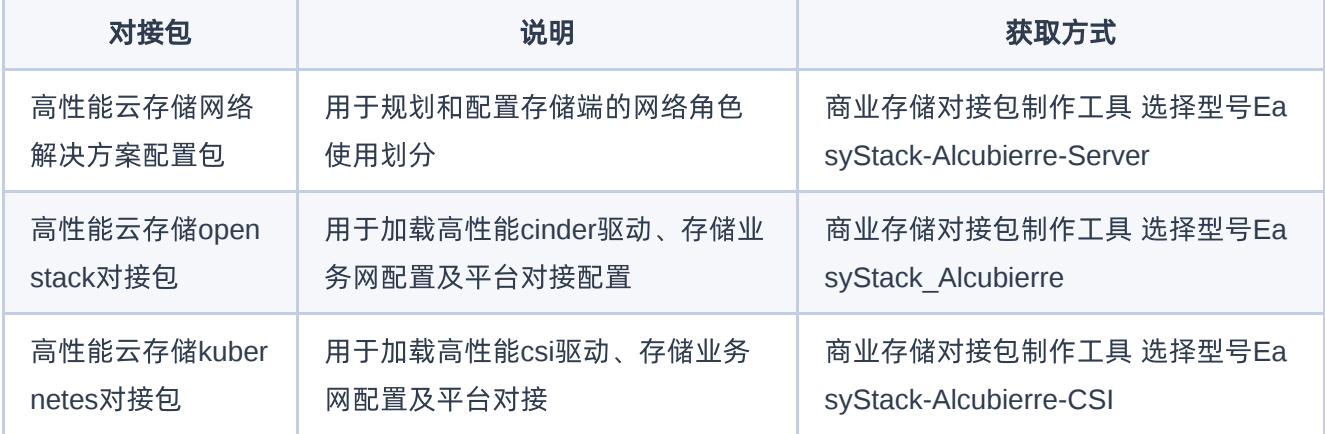

说明:

(**1**)如果高性能节点为通过第一套平台新建或扩容,获取**node.data**后,申请平台**lic**时,可同时通过云产品 申请邮件流程,并行申请第一套平台的高性能云产品授权。

(**2**)如果高性能节点为第二套高性能存储平台,获取**node.data**后,通过平台**lic**申请邮件流程,申请第二套 高性能存储方案的授权。

(**3**)邮件申请中,说明部署或扩容后的高性能总节点数和可用容量(裸容量**/3**),**POC**说明试用期(**3/6**个 月)。

(**4**)无论是第一套平台通过云产品使用,还是通过第二套高性能云存储平台对接使用,都需要准备并使用高 性能网络解决方案配置包,对存储环境进行网络配置(第一套配置在第一套中,第二套配置在第二套中),也 都需要高性能云存储对接包,对**vm**或容器侧进行存储对接(都在第一套的平台上通过商存对接入口对接), 并手动创建存储类型。

## 三、高性能安装部署流程

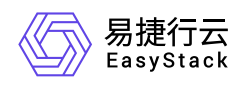

## **1.** 获取高性能云产品安装包

通过产品部发布的安装包获取途径,从网盘上下载高性能云存储611的包。

## **2.** 上传高性能包到**611**平台内置**ota server**

### **2.1** 上传云产品包到内置**ota**

内置ota url: 比如说 install.easystack.io 这个osinos环境, 内置ota地址为:install.easystack.io/ota

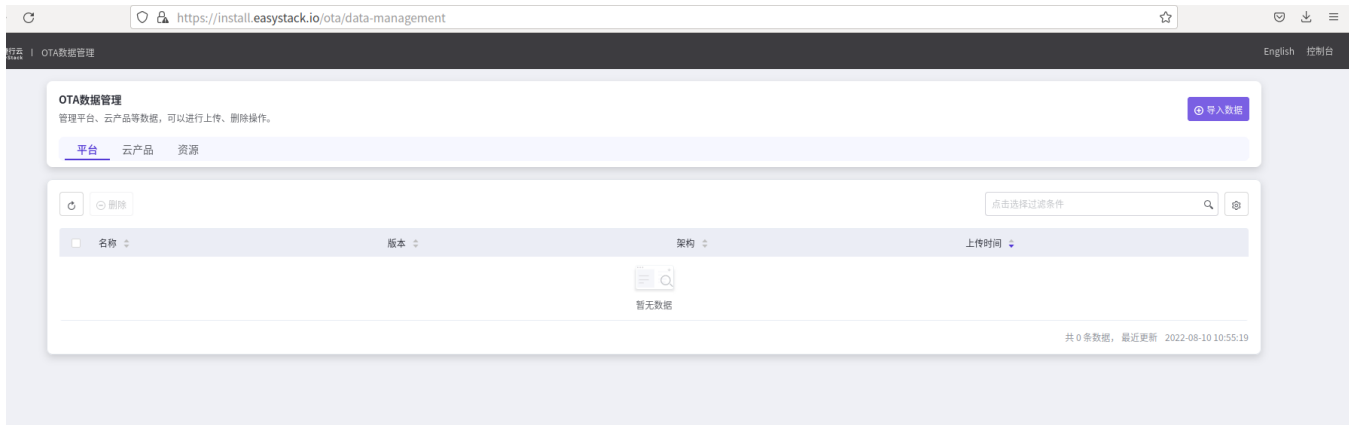

#### 点击导入数据, 上传高性能的xxx.es文件

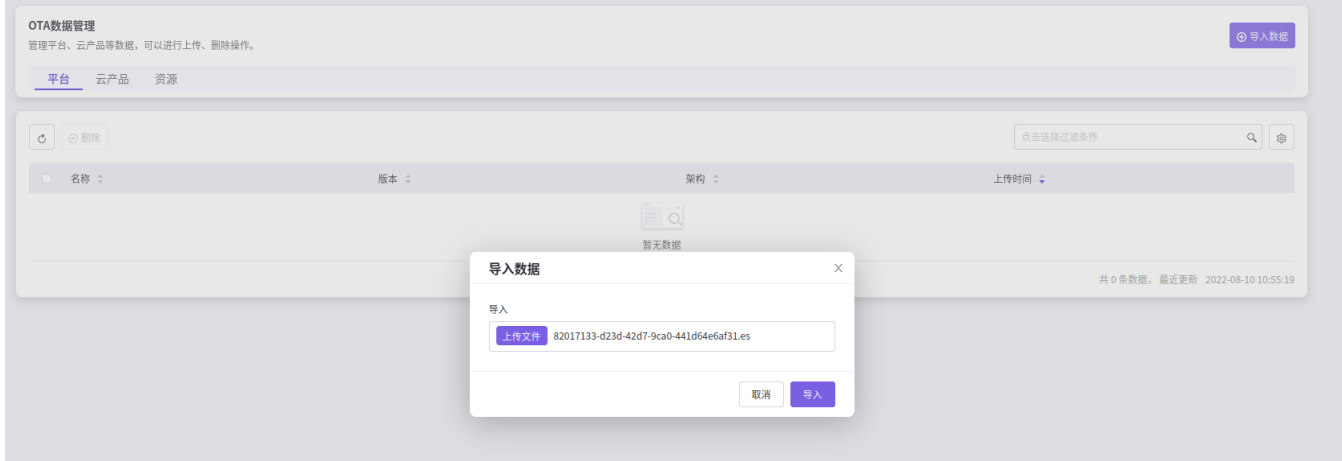

#### 等待导入完成

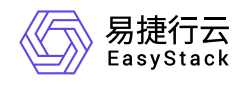

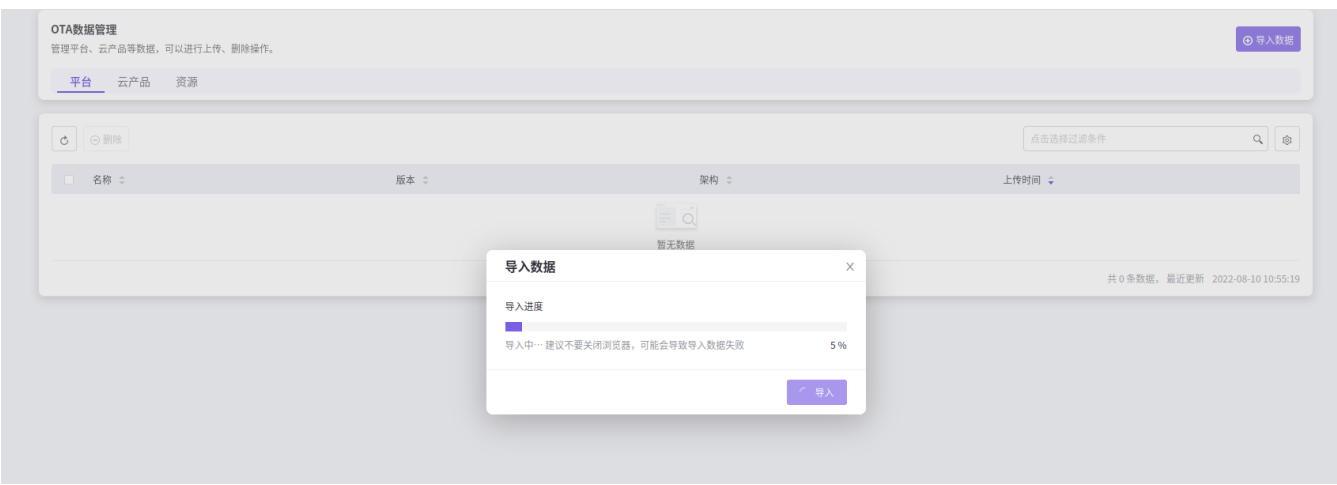

#### 导入成功

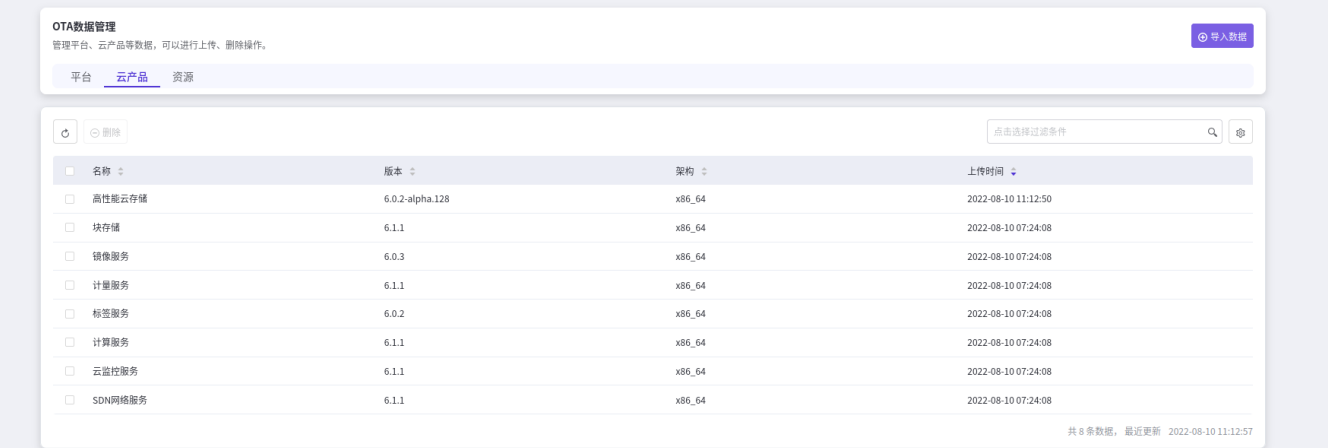

### **2.2** 在环境上配置内置**ota server** 地址

在环境中, 产品与服务->配置中心->平台基础配置,在ota配置列, 点击配置按钮:

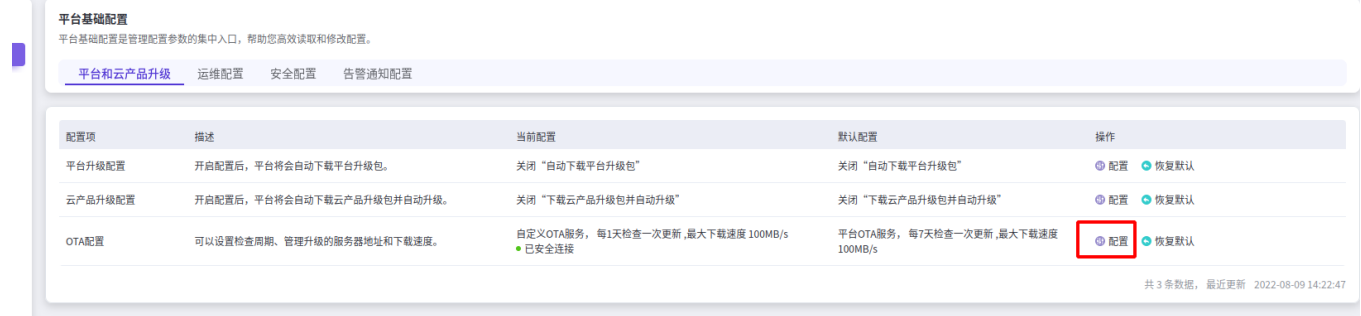

选择平台ota 服务验证后, 保存。

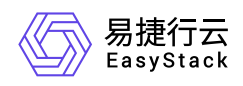

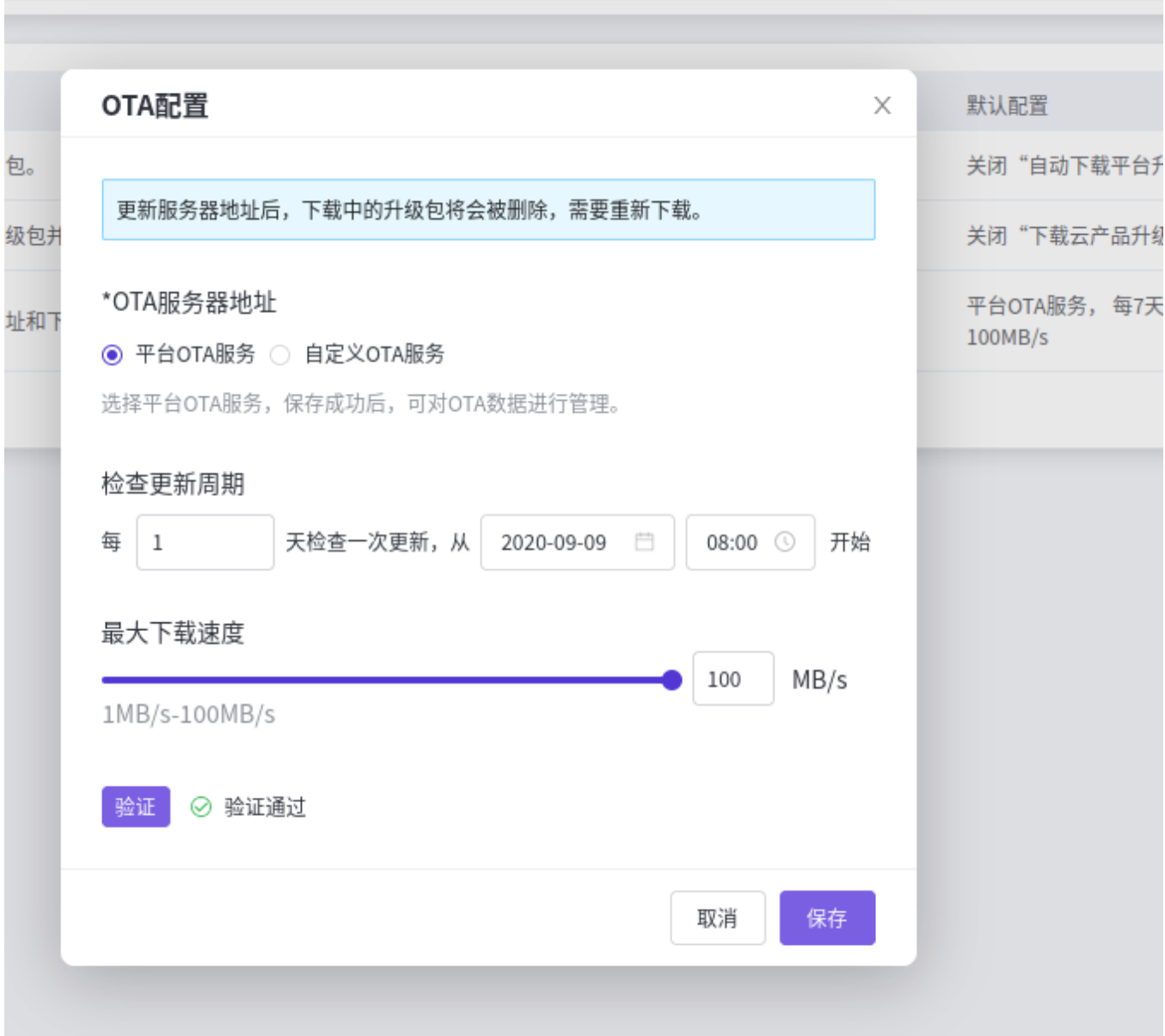

此时在产品与服务->云产品,即可看到高性能云储存。

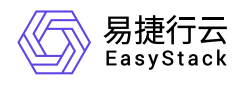

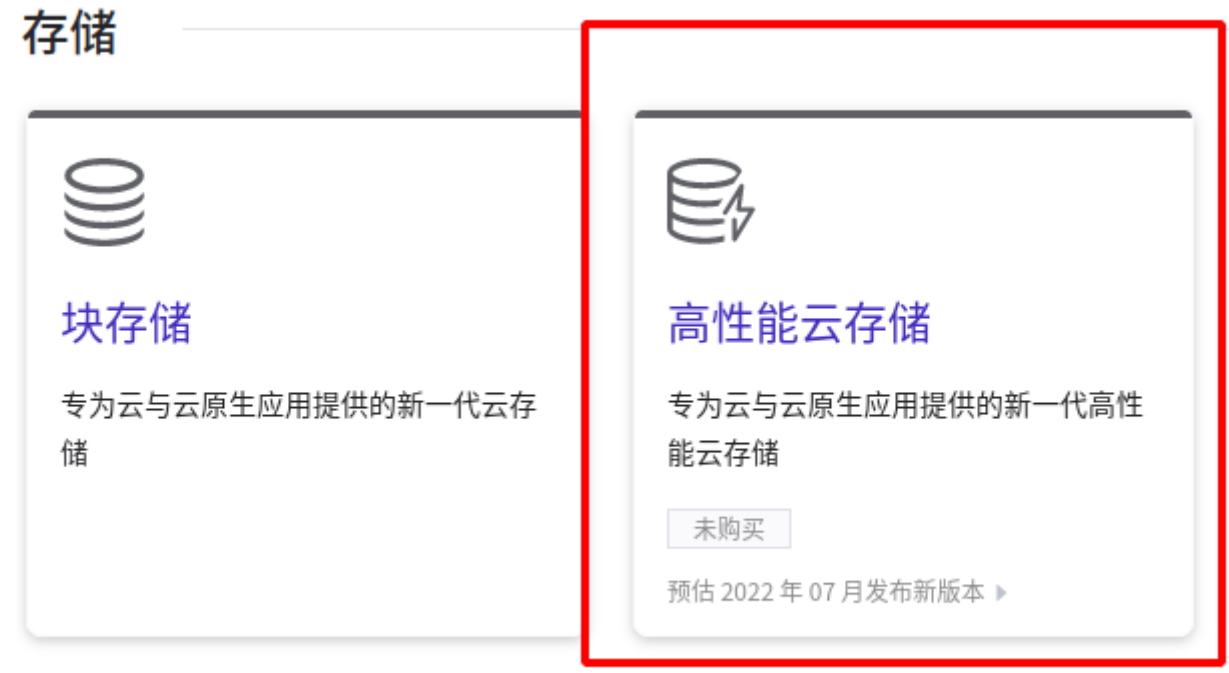

## **3.** 制作高性能云产品的**license**

把导出的日志和环境上的最新的node.data信息,发送给制作license的人员,等待license制作完成。

导出环境上的node.data, 在环境,产品与服务->自动化中心 导出node.data

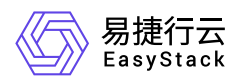

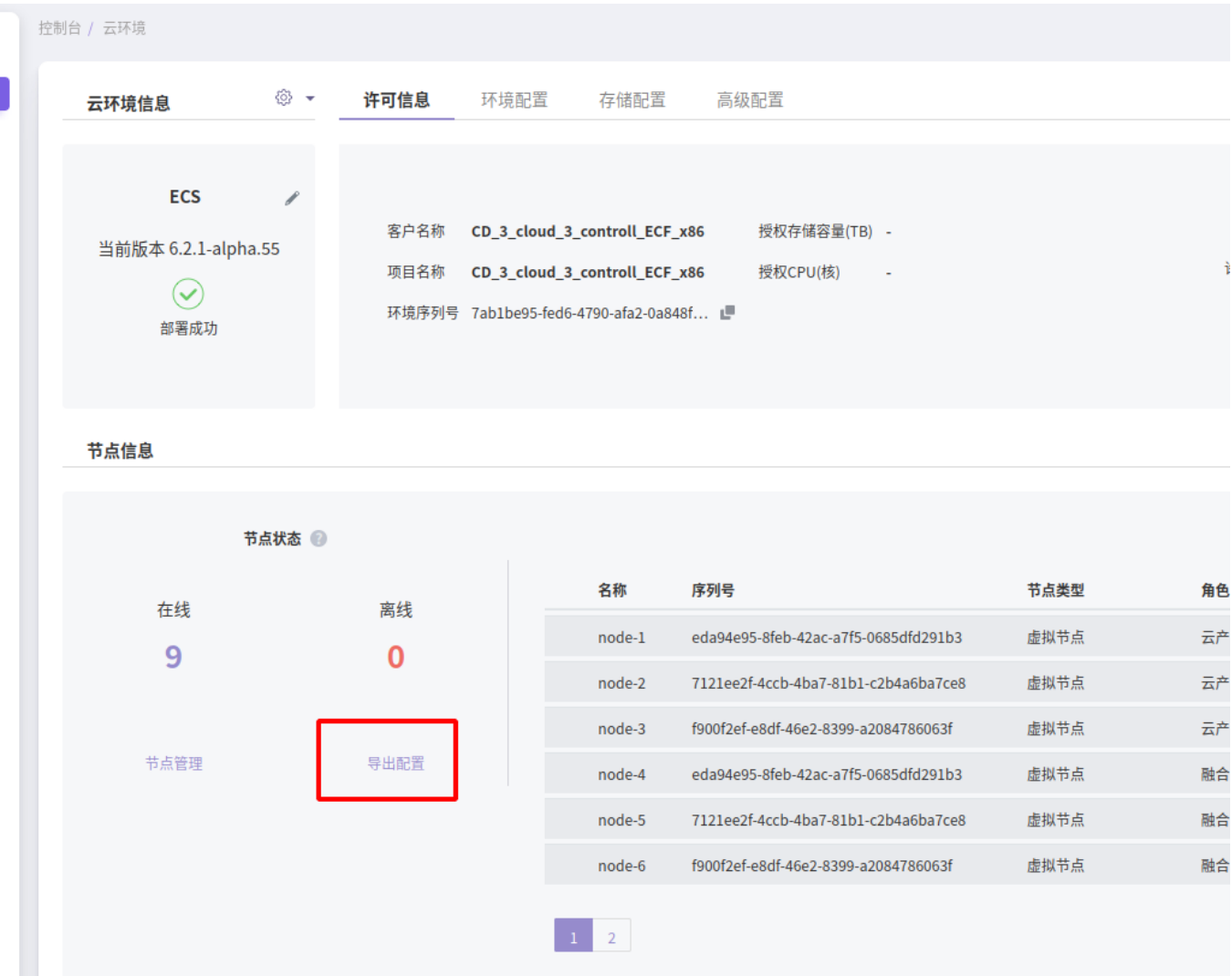

## **4.** 安装并激活高性能云产品

## **4.1** 安装高性能云产品

在产品与服务->产品与服务管理->云产品,点击高性能云存储

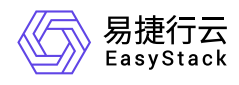

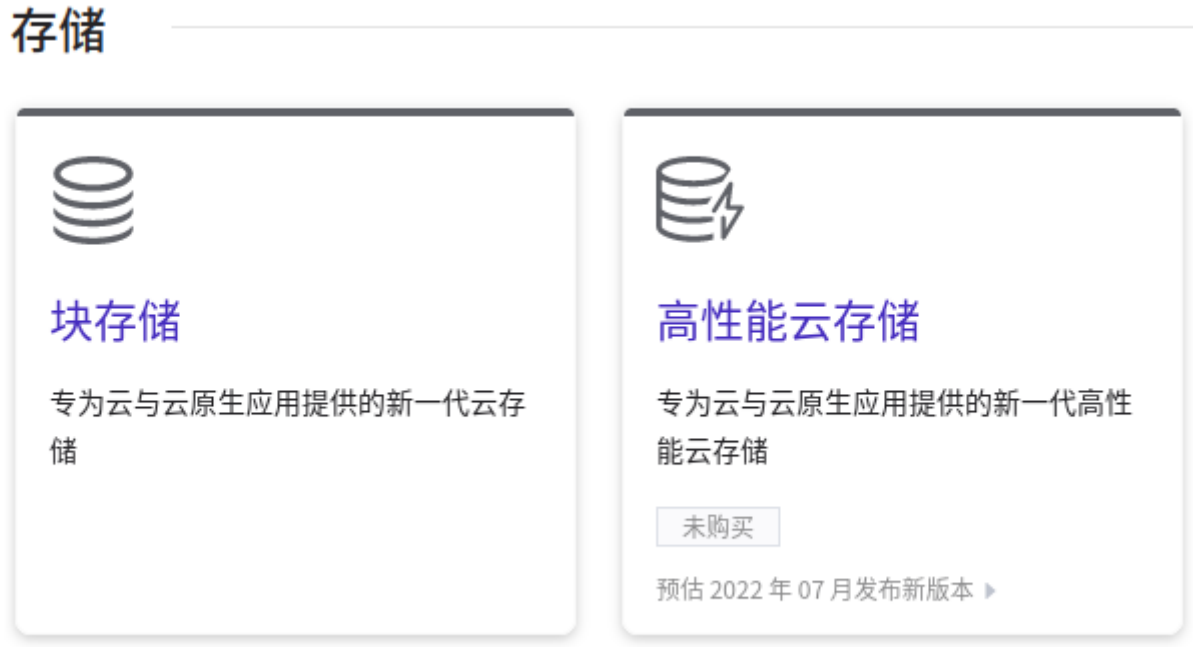

点击获取,并在获取页面上,导入高性能的lic文件,点击获取。

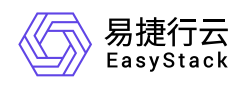

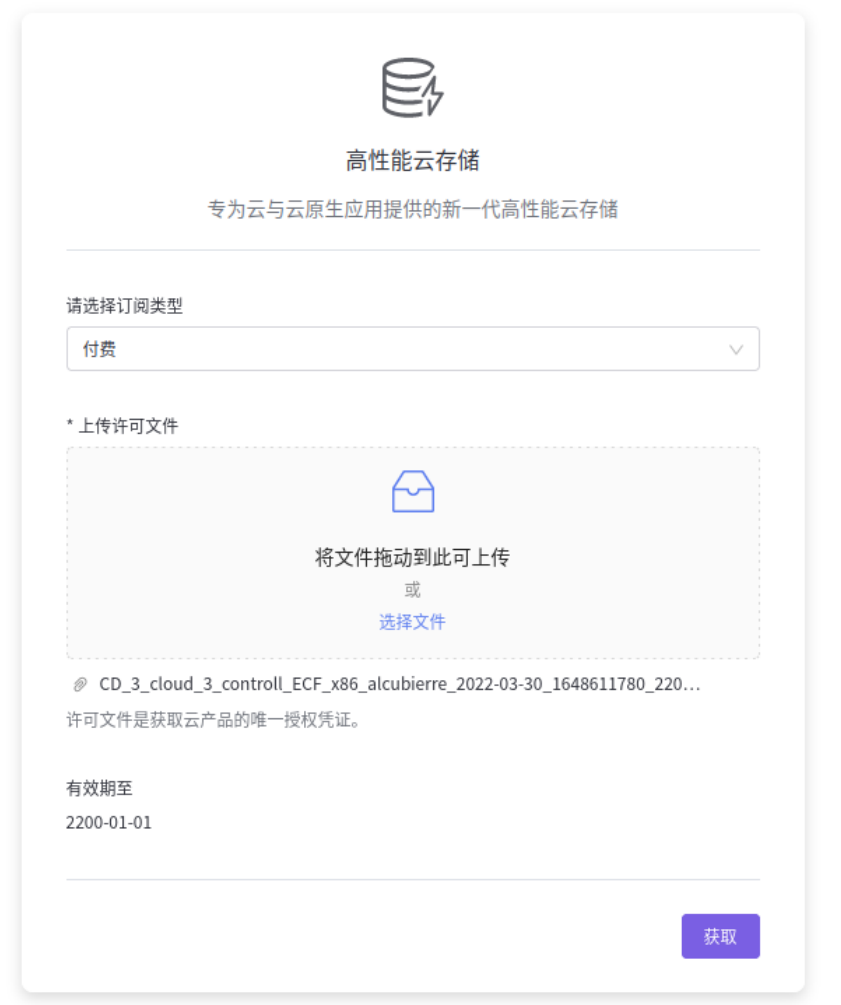

获取成功后,点击安装,即可成功安装高性能云产品。

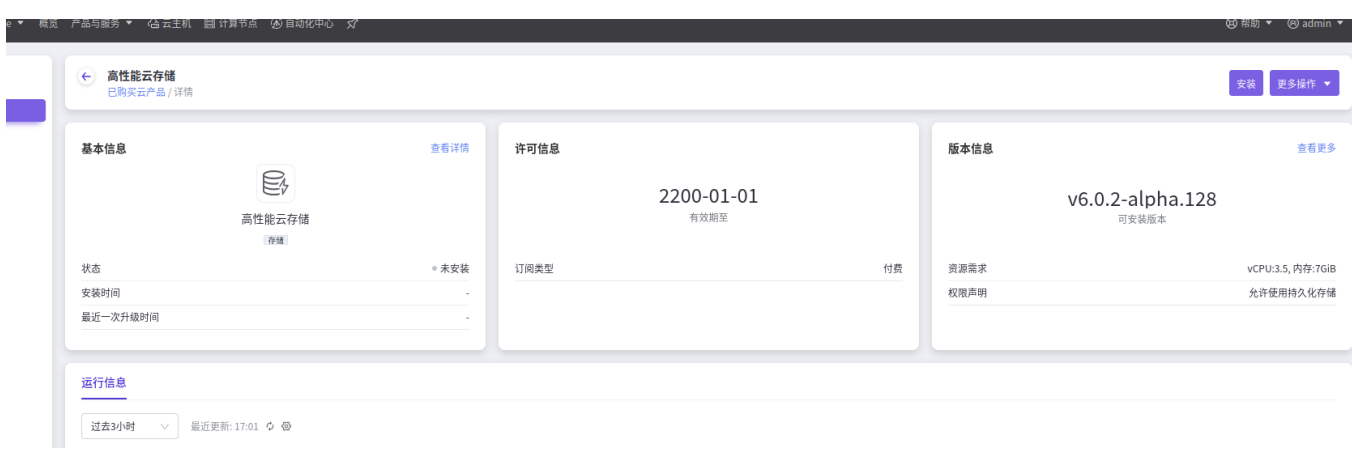

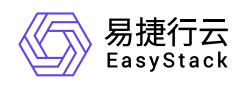

### **4.2** 制作高性能网络解决方案配置包

制作解决方案包, 对高性能存储节点的网络进行配置并设置高性能存储对外提供iscsi服务的ip地址

• 连接北京实验室VPN, 使用LDAP登陆配置包制作平[台对接包制作平台](http://octopus.easystack.io/)

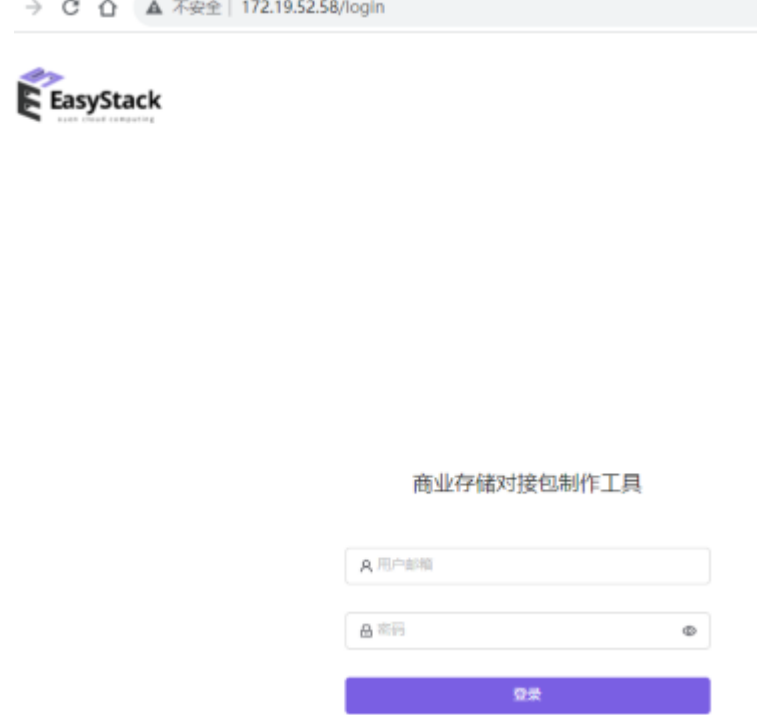

选择型号EasyStack-Alcubierre-Server, 注意请勿选择到EasyStack\_Alcubierre

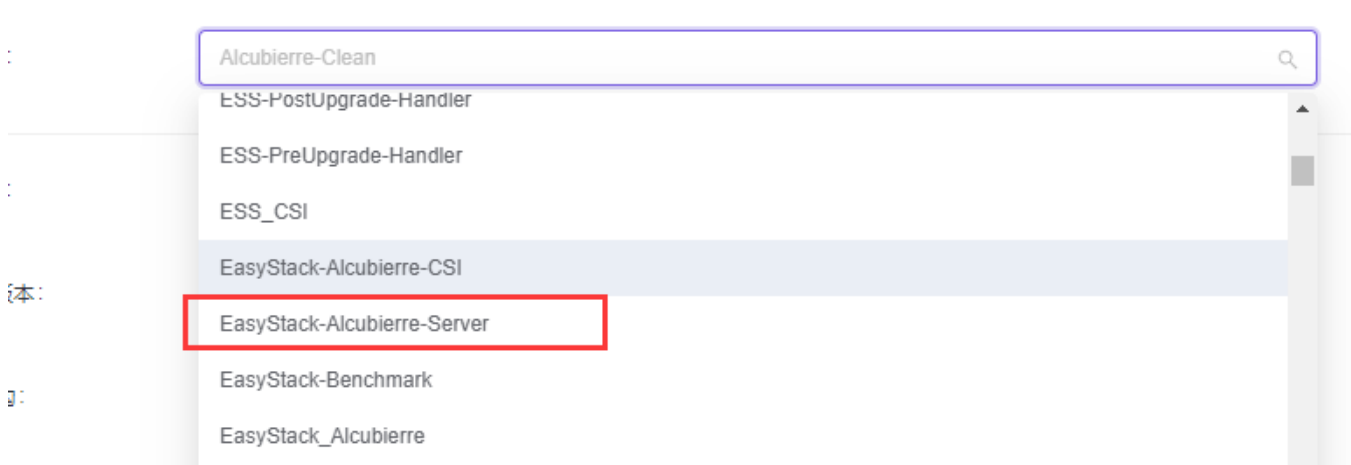

按照实际信息填写环境信息

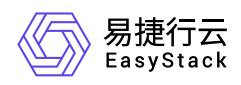

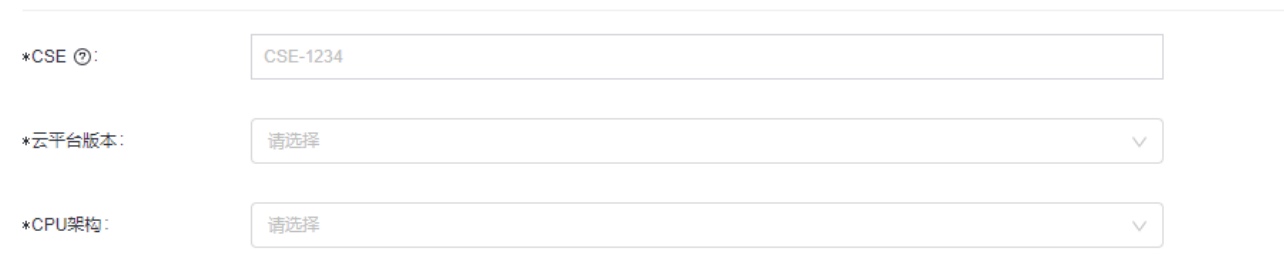

#### 添加高性能节点IPSAN配置

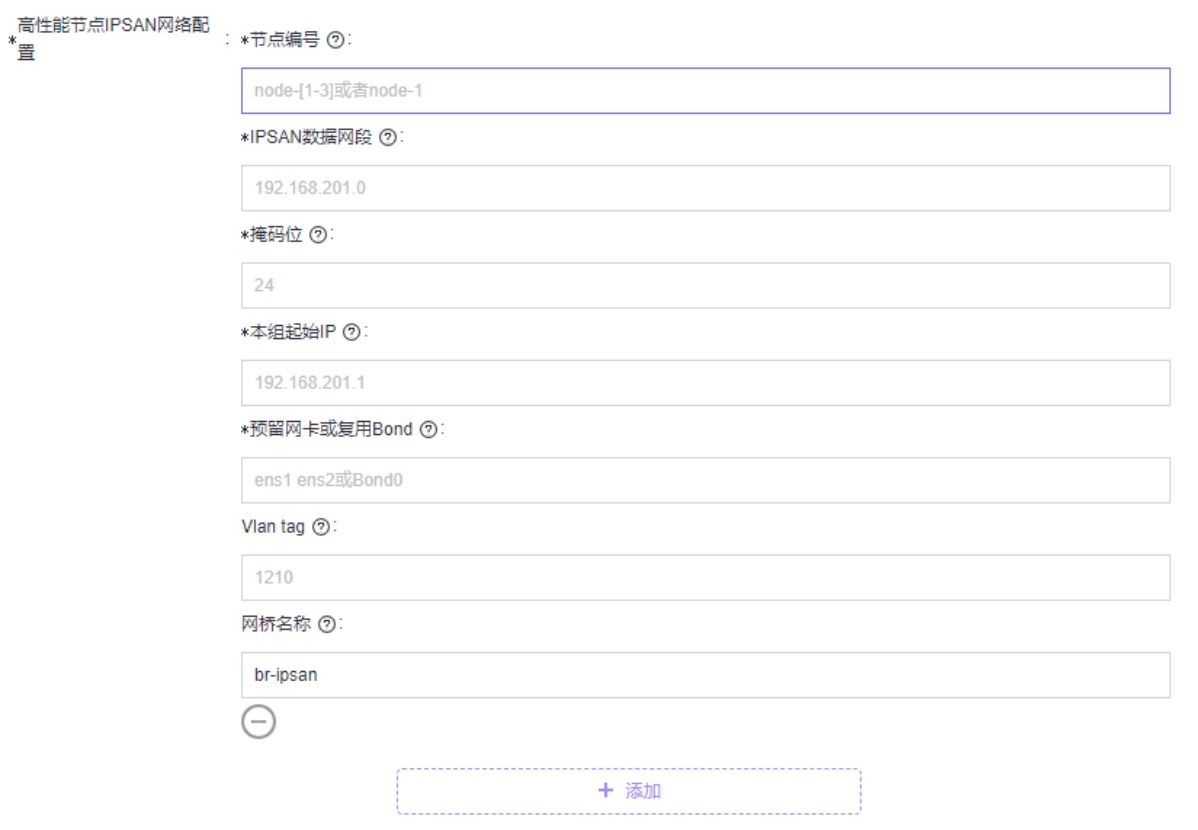

注: 本组起始IP, 即在本组中,节点号最小节点的IP, 例如节点编号是node-[10-12], 那就填为node-10规划 的IP地址

点击创建

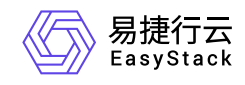

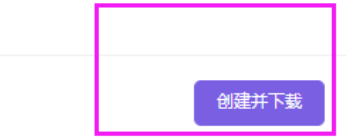

#### 勾选制作的配置包并下载配置包

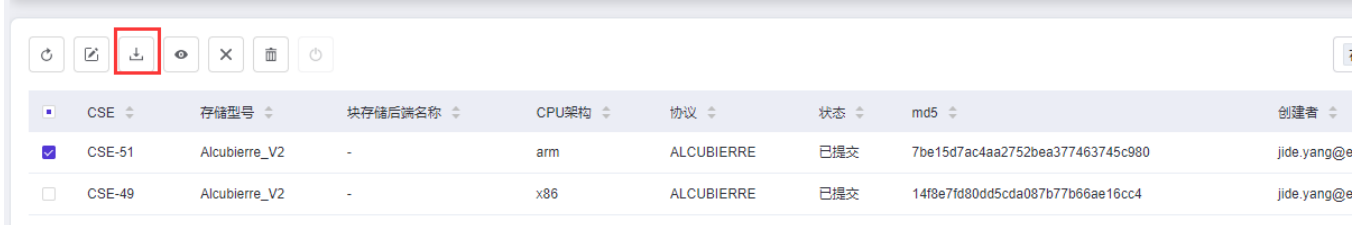

## **4.3** 加载高性能网络解决方案配置包

选择自动化中心->高级配置->解决方案中心

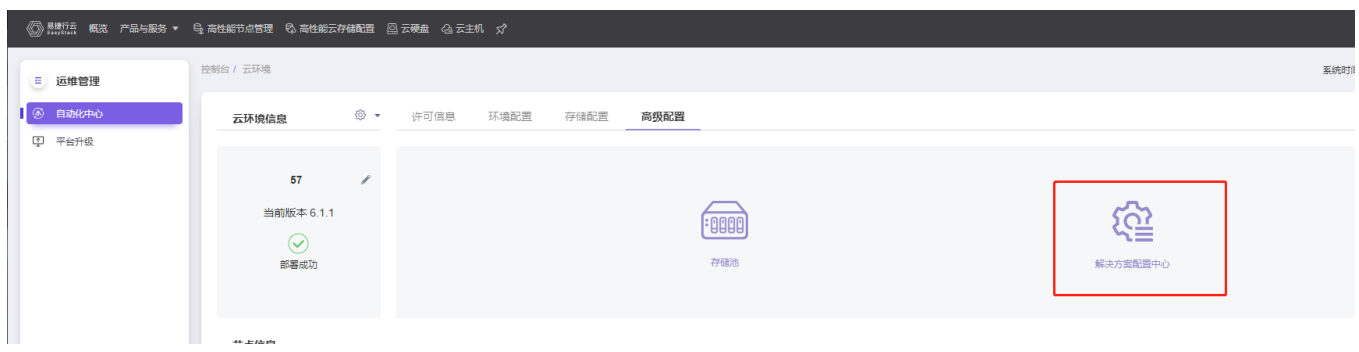

点击上传配置包, 选择配置包并上传

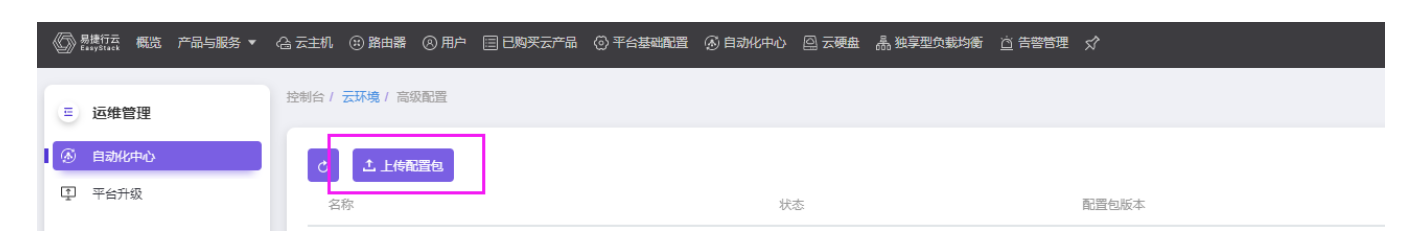

加载配置包

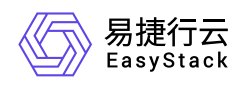

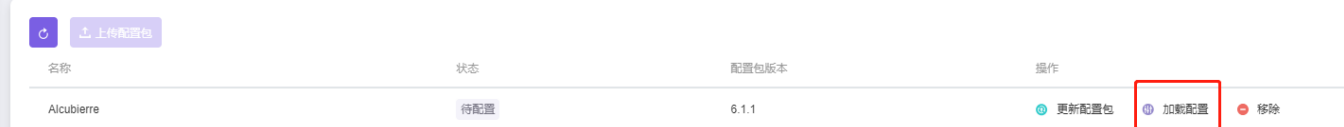

## **4.4** 激活高性能

点击进入产品与服务->高性能云存储->高性能云存储配置页面

设置存储集群地址

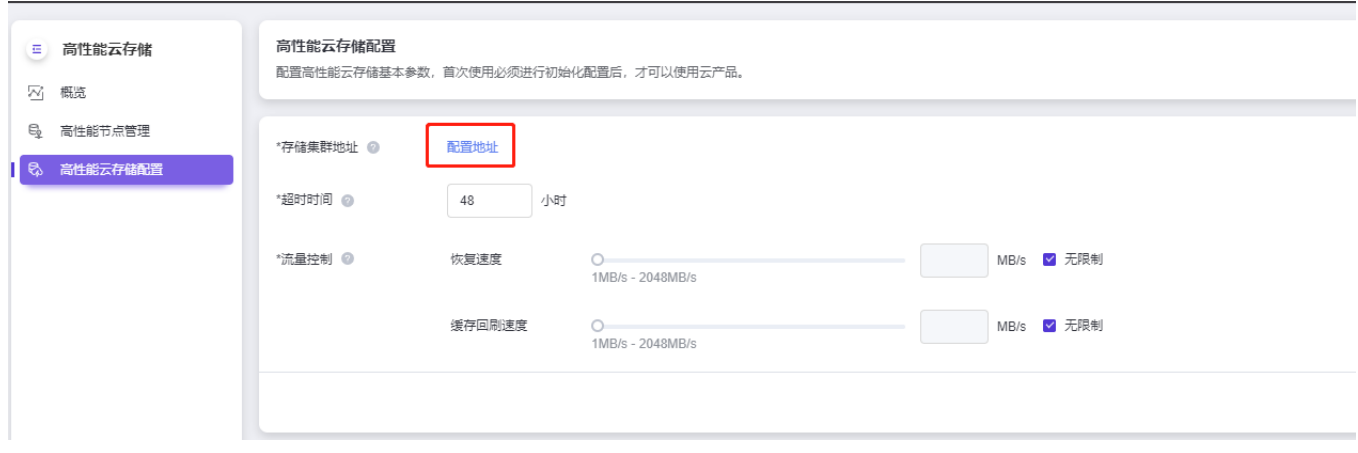

选择集群地地址(默认选择本地存储集群地址),点击网络连通性测试

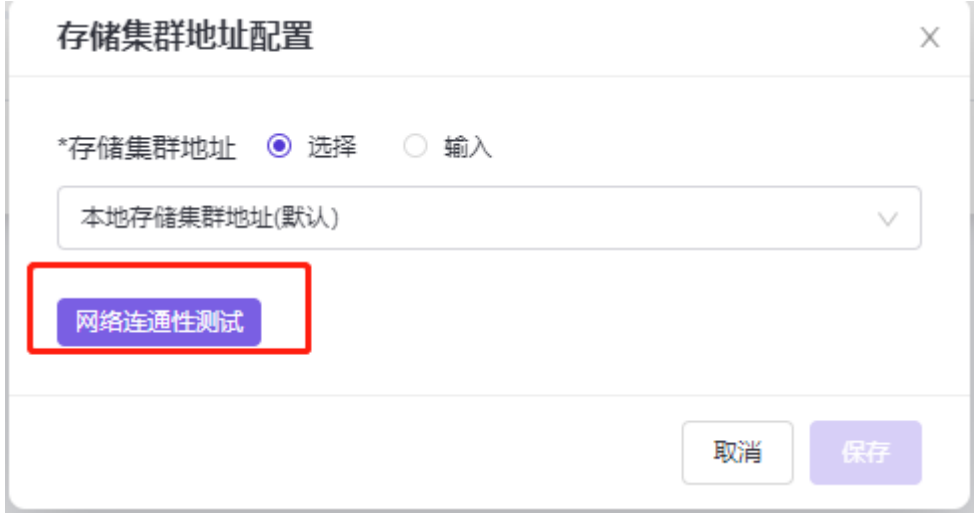

测试成功后, 保存配置

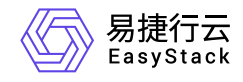

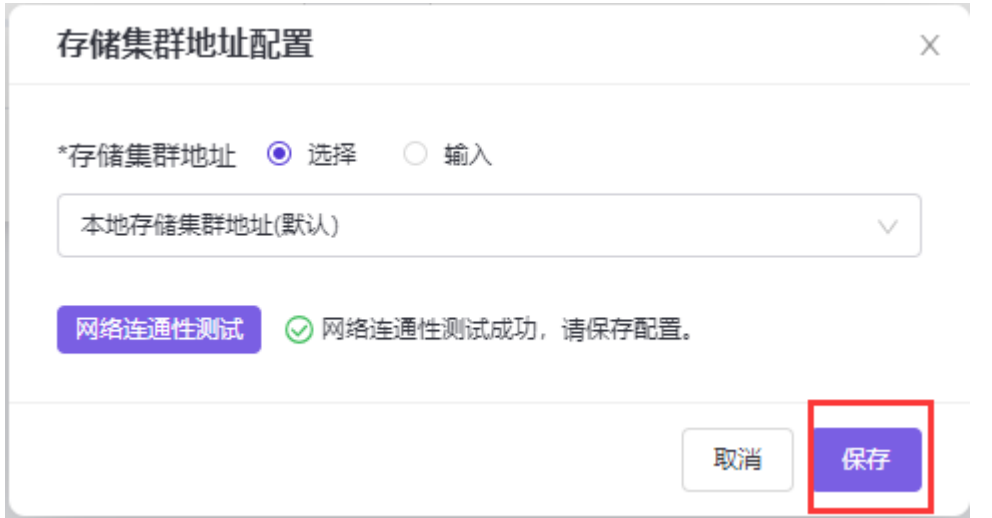

#### 点击应用

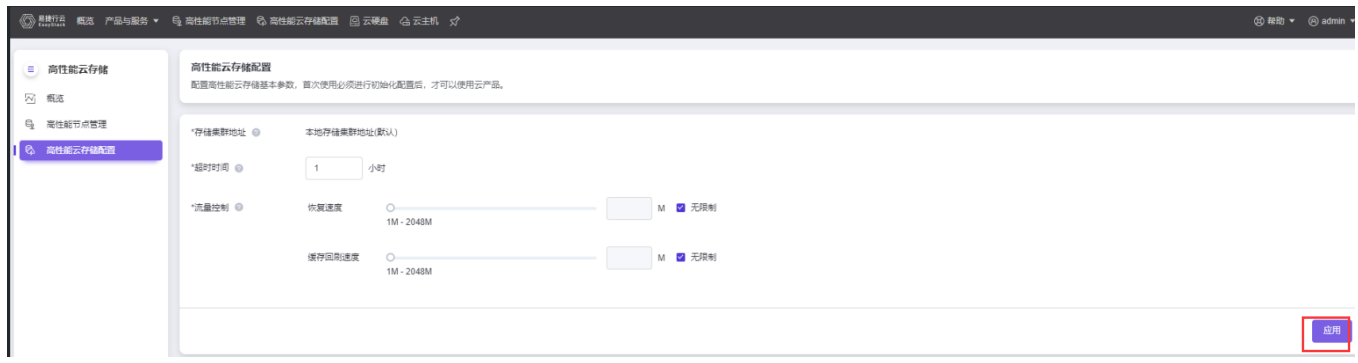

产品与服务->高性能云存储->高性能节点管理页面, 勾选需要激活的高性能节点(首次激活最少3节点), 点击 激活节点

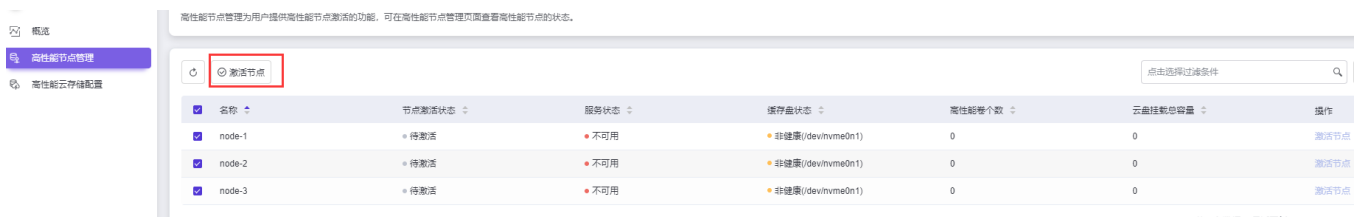

- 等待激活,节点激活状态变为激活成功,服务状态变为可用,缓存盘状态变为健康后,高性能的安装部署完 成。
	- 1. 激活成功后, 若openstack/kubernetes平台需要使用高性能云存储作为后端, 则需要存储池页面(自动化 中心-高级配置-存储池, [若无此页面则需要更新平台](https://www.easystack.cn/doc/BlockStorage/6.1.1/zh-cn/CommercialStorage/CommercialStoragePackageMake.html)lic开启存储对接功能), 进行*存储对接*(参考<u>商业存</u>

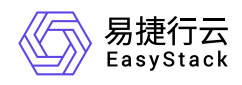

[储对接包制作指南和商业存储对接指南](https://www.easystack.cn/doc/BlockStorage/6.1.1/zh-cn/CommercialStorage/CommercialStoragePackageMake.html))后, 方可使用。openstack使用时选择型号

EasyStack\_Alcubierre, kubernetes使用是选择型号EasyStack-Alcubierre-CSI。

- 2. 如vm或裸机对接,需按照存储对接指南,根据实际情况或客户需求,创建云盘类型名称, backend需 对应制作工具的后端声明类型。如容器csi对接,需安容器的对接使用流程。
- 3. 若需扩容高性能节点,需更新许可增加最大节点数和最大容量,同时需重新制作网络配置(参考本文档 第三章 [4.2-4.3](https://www.easystack.cn/doc/HighPerformance/6.1.1/zh-cn/Deployment/#42-%E5%88%B6%E4%BD%9C%E9%AB%98%E6%80%A7%E8%83%BD%E7%BD%91%E7%BB%9C%E8%A7%A3%E5%86%B3%E6%96%B9%E6%A1%88%E9%85%8D%E7%BD%AE%E5%8C%85)小节)添加新节点的网络配置
- 4. 交付的新环境可以参考基线测试方法, 进行高性能的基线数据测试, 测试完成后, 把基线数据上传给 高性能相关同事,进行性能确认。
- 5. 若在激活前,同时满足以下条件。那么在激活高性能成功后,需要重新调整高可用配置, 配置方法参 考: [主机高可用策略](https://www.easystack.cn/EOS/6.1.1/zh-cn/UserGuide/Configurations/HostHAConfiguration/HostHAConfiguration.html#%E4%B8%BB%E6%9C%BA%E9%AB%98%E5%8F%AF%E7%94%A8%E7%AD%96%E7%95%A5) 。此时 存储隔离 策略将不可选择, 需要调整为其它的策略。
- 环境已经启用高可用配置, 查看高可用配置参考: [主机高可用配置;](https://www.easystack.cn/EOS/6.1.1/zh-cn/UserGuide/Configurations/HostHAConfiguration/HostHAConfiguration.html)
- 激活的节点是 计算存储节点 或者 融合节点 ;
- 节点存储网络设备故障处理措施 为 存储隔离 策略。  $\bullet$

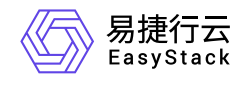

咨询热线:**400-100-3070**

北京易捷思达科技发展有限公司: 北京市海淀区西北旺东路10号院东区1号楼1层107-2号 南京易捷思达软件科技有限公司: 江苏省南京市雨花台区软件大道168号润和创智中心4栋109-110

邮箱:

contact@easystack.cn (业务咨询) partners@easystack.cn(合作伙伴咨询) marketing@easystack.cn (市场合作)